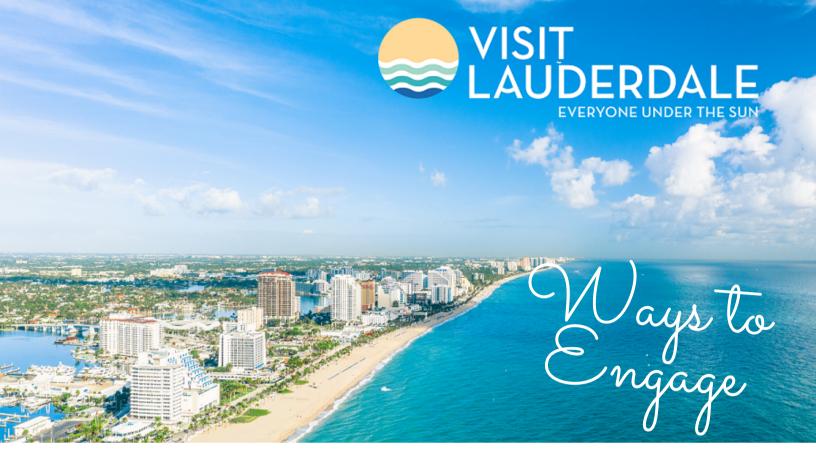

- 1. Freshen Up: Create or update your visitlauderdale.com listing and upload new information, staff contacts, photos and amenities especially your accessible amenities. Find a step-by-step guide for hoteliers, attractions, restaurants and shops at visitlauderdale.com/partners/partner-login-guide. If you don't have your login information or have forgotten your password, contact Lisa Barber-Hannaway, lbarberhannaway@broward.org for assistance.
- 2. Submit & Share Your Events: Upload your upcoming events at visitlauderdale.com/submit to show on our events calendar. View and share the destination calendar at visitlauderdale.com/events. Contact Tammy Moye, tmoye@broward.org for assistance.
- 3. Get Social: Like us or follow us @VisitLauderdale on Facebook, Instagram, Twitter and LinkedIn. Tag us using #VisitLauderdale and interact with us. Post photos, make comments, ask questions, retweet, and share our posts to harness the power of social media. Send content for social media to Chris Pendas at cpendas@broward.org.
- 4. Collaborate: Email hotel, attraction, shopping and restaurant news for media releases and newsletters. Interested in participating in media FAMs? Send your info to Ebony Tyre: etyre@broward.org.
- 5. Promote: Load your current special/s as a "coupon" through the partner portal. Choose categories such as LauderDeals (can be any discounts or promotions), Cruise and Play, Florida Residents Deals, Military Discounts, Travel Advisor Rates, etc. and your package will be featured on our Deals page. Special holiday categories will also be available throughout the year. Choosing these categories will pull your special to a specific holiday page. Sign your business up to promote exclusive deals on Visit Lauderdale's mobile passes including the Ale Trail (specific to breweries/distilleries), Show Your Badge (any business, targeted to meetings and groups) and/or VIP (any business, this is for travel agents to use). Contact Chris Pendas at cpendas@broward.org to sign up for the mobile passes.